# HCS VoicePacks

#### "HAVOC" for FPS Games

## Helldivers 2 (including FREE Call of Duty / Battlefield V)

## Command Reference Manual

### Version: 2.0

Welcome to "HAVOC" – Your AI voice companion for intense FPS Combat in Helldivers.

Voice commands for Stratagems are the most useful commands for the game. There are many other features and commands listed below, as well as a guide on how to get you started with everything. We have an awesome Discord channel where you can meet other users, and speak to our support. Discord link - https://discord.gg/w4SQ8zD

#### Features:

- Helldivers 2 FULL Stratagem Commands (Page 2).
- Automatic Helldivers 2 keybind reader Detects your bind changes. (Page 9).
- Customisable Stratagem code entry speed (Page 5).
- Voice Trigger Editor to create your own voice commands for starting Stratagems (Page 6).
- Combat ready commands for Helldivers 2 (Page 7).

#### Steps:

- 1. Install your HAVOC Voicepack
- 2. Select HAVOC from the dropdowns in VoiceAttack
- 3. Start the game
- 4. Start giving STRATAGEM commands

## Choosing the right profile in VoiceAttack

For players of Helldivers 2 / Call of Duty / Battlefield Use your HCS - HAVOC (FPS) profile in VoiceAttack.

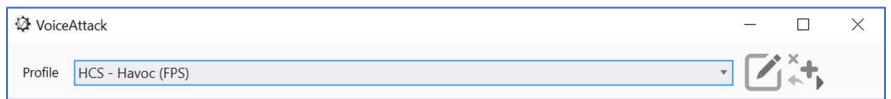

## ASTRA for Helldivers 2

Welcome, Helldiver.

"Astra" has been downloaded to your tactical combat helmet and is programmed ready to assist you on the battlefield.

#### Stratagems

To call for your chosen stratagem, you can say "Calling for" or "Request" or "Calling" then the name of the stratagem you want to receive from your Destroyer.

i.e. "Call for reinforcements" or "Call for resupply"

NOTE! – You CAN change or add to the below 'spoken' phrases in the voice trigger editor, Page 8.

## Mission

"Calling/Request Resupply" - Calls for a resupply pod for you and your team

"Calling/Request Reinforcements" – Brings a Helldiver back to the theatre of war

"Calling/Request Hellbomb" – Dials in a Hellbomb pod

"Calling/Request SOS Beacon" – Calls for an SOS Beacon

"Calling/Request Orbital Illumination Flare" – Let there be light...

"Calling/Request Super Earth Flag" – Managed Democracy in action – calls for a Super Earth Flag

"Calling/Request SEAF Artillery" – Requests SEAF Artillery

#### Secondary Weapons

"Calling/Request Machine Gun" - Calls in a machine gun pod "Calling/Request Anti-Material Rifle" – Calls in heavy rifle pod "Calling/Request Stalwart" - Calls in a Stalwart weapon pod "Calling/Request Expendable Anti-Tank" – Calls in a heavy rocket launcher pod "Calling/Request Recoilless Rifle" - Calls in a rifle pod "Calling/Request Flamethrower" – Calls in a flamethrower pod "Calling/Request Autocannon" – Calls in an autocannon pod "Calling/Request Railgun" – Calls in a railgun pod "Calling/Request Spear" – Calls in a spear pod

#### Orbital Cannons

"Calling/Request Orbital Gatling Barrage" – requests a barrage "Calling/Request Orbital Airburst Strike" – requests an airburst strike "Calling/Request Orbital Barrage one twenty" – requests a barrage "Calling/Request Orbital Barrage three eighty" – requests a barrage "Calling/Request Orbital Walking Barrage" – requests a barrage "Calling/Request Orbital Laser" - requests a laser strike "Calling/Request Orbital Railcannon strike" - requests a railcannon strike

#### Hangar

"Calling/Request Eagle Rearm" - requests an Eagle rearm "Calling/Request Eagle Strafing Run" – requests an Eagle strafing run "Calling/Request Eagle Airstrike" – requests an Eagle airstrike "Calling/Request Eagle Cluster Bomb" – requests an Eagle cluster bomb "Calling/Request Eagle Napalm Airstrike" – requests an Eagle napalm strike "Calling/Request Jump Pack" – requests Jump pack from an Eagle "Calling/Request Eagle Smoke Strike" – requests an Eagle smoke strike "Calling/Request Eagle Rocket Pods hundred and ten" – requests an Eagle drop rocket pods "Calling/Request Eagle Bomb five hundred" – requests an Eagle 500kg bomb

#### Bridge

"Calling/Request Orbital Precision Strike" – requests an Orbital Strike "Calling/Request Orbital Gas Strike" - requests an Orbital Strike "Calling/Request Orbital EMS Strike" – requests an Orbital Strike "Calling/Request Orbital Smoke Strike" – requests an Orbital Strike "Calling/Request HMG Emplacement" – requests a HMG Emplacement "Calling/Request Shield Generator Relay" – requests a Shield Gen relay "Calling/Request Tesla Tower" - requests a Tesla Tower

#### Engineering Bay

"Calling/Request Anti-Personnel Minefield" – requests a minefield "Calling/Request Supply Pack" - requests a supply pack "Calling/Request Grenade Launcher" - requests a grenade launcher "Calling/Request Laser Cannon" - requests a laser cannon "Calling/Request Incendiary Mines" - requests mines "Calling/Request Guard Dog Rover" - requests a Guard Dog Rover "Calling/Request Ballistic Shield Backpack" - requests a shield backpack "Calling/Request Arc Thrower" - requests an Arc Thrower "Calling/Request Shield Generator Pack" - requests a Shield pack

#### Robotics Workshop

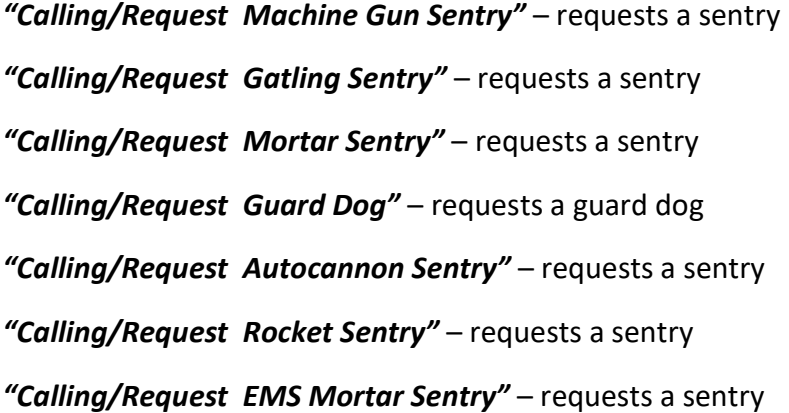

#### Exosuits

"Calling/Request Patriot Exosuit" – requests a Patriot Exosuit

#### Stratagem speed

The default speed that it calls for a Stratagem is set to the speed of an experienced player. You can adjust how fast it dials in the code in the CUSTOMISER under the KEYBOARD CONTROL button.

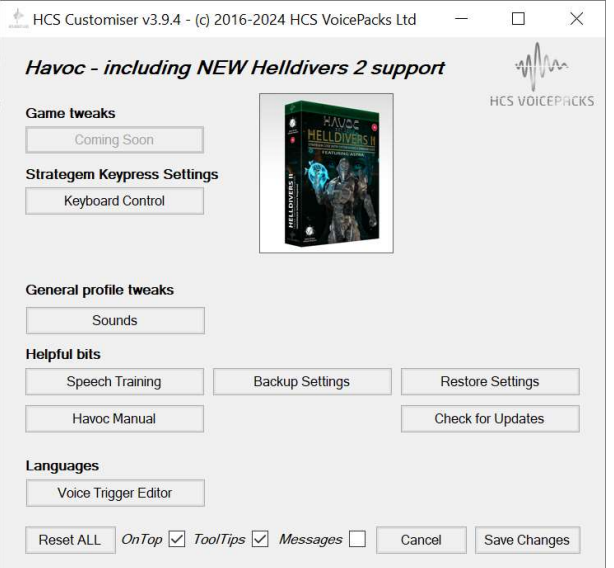

You can access this in the customiser, which can be accessed by saying "Protocol override customise my settings" or by pressing LeftCtrl+LeftAlt+LeftShift+Enter.

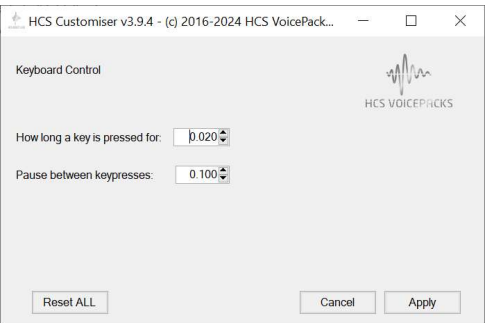

There is a limit to how fast it will let you go – or for a bit of theatre, you can slow it down slightly.

We recommend a setting for "time between keypresses" of between 0.1 and 0.2.

## Changing how you call for a Stratagem

There is a detailed guide to this at the end of this manual, but to edit or add to the lines for the stratagem, you can use our Voice Trigger Editor – available through the customiser.

Just click the "Voice Trigger Editor" button

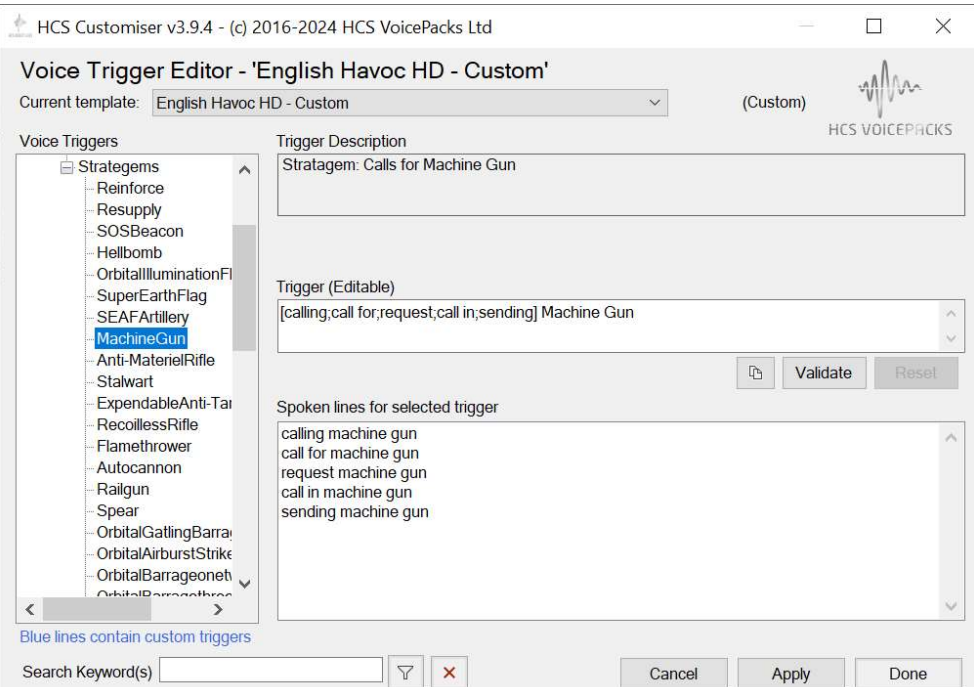

Then find your chosen stratagem and in the Trigger (Editable) box, change or edit the line. Adding new phrases is as simple as putting a semicolon and then your chosen phrase. BE CAREFUL as if it clashes with another command it won't accept it, the VALIDATE button will help you with this. The line will turn BLUE if you haven't made a mistake – and the possible lines you can say will be listed below

For instance – to add "bring in the heavy guns" to the Machine Gun stratagem you would change:

#### [calling;call for;request;call in;sending] Machine Gun

#### To

#### [calling;call for;request;call in;sending] Machine Gun;bring in the heavy guns

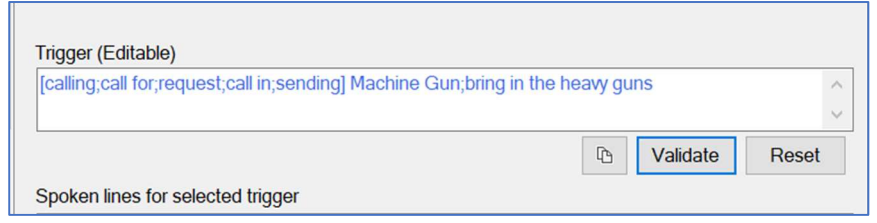

If you make a mistake – just hit the "RESET" button.

#### Common Commands

#### Combat

"Primary Weapon" – Switches to your primary weapon "Secondary Weapon" - Switches to your secondary weapon "Support Weapon" – Switches to your support weapon "Use Backpack" - Uses your backpack "Throw a grenade" or "Fire in the hole" or "Grenade Out" – BOOM! "Patch me up" or "Use a quickstim"  $-$  Uses a quickstim "Reloading" or "Reload weapon" – Reloads your weapon "Crouch down" – DUCK! "Stand up" - Get to your feet, soldier "Go to prone" - Lies down "Hit the deck" or "Dive for Cover" – Dives to the floor

#### **Interactions**

You need to be facing the object you're interacting with and close enough to it.

"Salute the flag" - An essential for anyone facing the Super Earth Flag

"Pick up the flag" – Handy for the tutorial – picks up the flag ready to place it

"Plant the flag" – Plants the flag you're carrying in the ground

"Put on the cloak" – In the Tutorial, puts the cloak on once you've completed the mission

#### Collecting things

You need to be facing the object you're interacting with and close enough to it.

"Pick that up" "Pick up/Grab/take weapon" "Pick up/Grab/take ammo" "Pick up/Grab/take supplies" "Pick up/Grab/take grenade" "Pick up the quickstim"

#### Interacting with things

You need to be facing the terminal you're interacting with and close enough to it.

"Activate the terminal" "Use the computer" "Call for extraction" "Board the pod/ship"

#### Chat with Astra

In Helldivers, you can chat to your suit a little to find out a little more about ASTRA:

Try saying: "Who are you?" "Who made you?" "Are you around?" "Where are you from?"

- "Why do you say 'classified'?"
- "How do you assist with stratagems?"

## Configuring your keys

The voice packs work by pressing KEYBOARD keys in response to voice commands. In order for any command to work – there MUST be a KEY bound to that command in the game (controller/HOTAS buttons don't count).

#### Helldivers 2

For Helldivers – we have configured the pack to use the DEFAULT keybinds for all the items in game AND to automatically discover and read any custom keybinds you may have adjusted.

Stratagems are the main priority with this profile and the voice commands, and we've meticulously added in all of them.

If you're finding any missing, or know about any that we don't, then please let us know. Our Discord channel is well worth joining as it has our support team on standby to answer any questions and look at any bugs you might find.

One important note, Helldivers – you MAY want to edit the in-game keybinds so that your STRATAGEM keybinds are different from your MOVEMENT ones. We recommend setting the STRATAGEM ones to the arrow keys on your keyboard if you're moving with the classic WASD.

NOTE: Not doing this will not stop your voicepack from working, but it DOES mean you can call for STRATAGEMS while running!

Changing the speed of stratagem inputs. Whilst you can do this, we recommend that you stick with the timings we've set, as they are set to an 'adept' player of the game and do NOT require any adjustment. Also, by speeding them up, you run the risk of them being TOO fast for the game, or indeed your PC.

## "Smiffy" for Battlefield / Call of Duty

## TOP SECRET

#### Mission Briefing - Eyes only:

Attention Soldier. This Smiffy reference manual contains commands for use with the HAVOC profile.

What you will see in this manual will cover everything you need to use and customise the Havoc profile.

Each command listed will have a brief explanation of what it will do and you will also find some other useful tips too.

There's more than one way to ask Havoc to do much of what we have listed, however this is a great starting point for you to get things running. The customiser has an expanded list of voice commands for each action.

There are options for customising the content as well as changing up the 'out-of-the-box' settings for Havoc.

#### Soldier, it is now time to familiarize yourself with the commands laid out in the manual.

Smiffy is your companion while you are out on missions.

You can adjust his settings in the customiser, which can be accessed by saying "Protocol override" customise my settings" or by pressing LeftCtrl+LeftAlt+LeftShift+Enter.

From the main menu you'll be able to adjust the various information he can currently help with and you can also see and edit the voice commands via the voice trigger editor. This also shows you other ways of saying the commands.

You will need to have the Audio Output Type set to Integrated Components on the VoiceAttack Audio tab.

Stay frosty!

## Deployment Briefing: Codenamne "Smiffy" Operation "HAVOC"

Smiffy can join you for combat in a number of games.

He will auto-detect Battlefield V, but you can choose which game to use him AFTER you load both VoiceAttack AND the game by saying:

#### "Set game to Battlefield"

"Set game to Call of Duty"

#### Choosing your theatre of operations

- Battlefield V automatically reads your key bindings
- COD Modern Warfare is hard coded to the default keybinds

Using HAVOC with Battlefield / CoD Common FPS Commands These commands are used in BOTH FPS versions. Common "Reset Camera" - Resets the camera view. "Enter vehicle" - Enters vehicle, plane or helicopter. "Exit vehicle" - Exits vehicle, plane or helicopter. "Jump from plane" - Makes you jump out of a perfectly good aircraft. "Interact" - Interacts with the higlighted object "Reset camera" - Resets the camera view. "Enter the vehicle" - Enters the highlighted vehicle. "Exit the vehicle" - Exits the highlighted vehicle. "Geronimo" - Jumps from a plane. "Deploy chute" - Deploys a parachute. "Open/Close the door" - Opens or closes a door "Revive team mate" - Revives a player. "Cancel action" - Cancel current action. "Previous menu" - Goes back one screen.

#### Combat

"Change fire mode" - Changes weapon fire mode (e.g. single

shot/semi-automatic)

"Melee attack" - Uses a knife to attack someone.

"Reload"/"Reloading" - Reloads your current weapon.

"Grenade Reload" - This will throw a grenade and then reload

your current weapon.

"Throw grenade" - Will throw a grenade.

"Focus Target"/"Unfocus" - Toggles your scope

"Steady the scope" - Steadies the scope when using a scoped weapon.

"Pick up the ammo" - Picks up highlighted ammo.

"Pick up the weapon" - Picks up highlighted weapon or explosives.

"Place/detonate explosives" - Use your explosives

#### Inventory

"Open Inventory201D - Opens the inventory. "Select Item" - Selects highlighted item in inventory. "Drop Item" - Drops selected item from the inventory. "Next inventory item" - Moves to the next inventory item. "Previous inventory item" - Moves to the previous inventory item. "Stealth mode on/off" - Silences Smiffy for 20 seconds. "Whisper mode on/off" - Tells Smiffy to whisper. "Stay frosty" - Unmutes sound responses. "Enemy spotted" - Just plays sound responses. "Deploy now" - Deploys you to your squad or selected location.

#### Soldier

"Climb the obstacle" - Scales obstacles, walls, etc. "Stand up now" - Stands you up. "Go to prone"/"Hit the deck" - Lays you down. "Danger close" - Lays you down and mutes sound responses. "Keep your head down" - Crouches down. "Let's hustle" - Starts you running. "Stop running" - Stops you running. "Pick it up" - Picks up the highlighted item.

#### Social

"Switch chat channel" - Cycles available chat channels.

"Open/Close chat window" - Opens or closes the chat box.

"Open all chat" - Selects All Chat.

"Open match chat" - Selects All Chat.

"Open party chat" - Selects All Chat.

"Open team chat" - Selects All Chat.

"Open squad chat" - Selects All Chat.

"Accept squad/party invite" - Accepts a squad/party invite.

"Decline squad/party invite" - Declines a squad/party invite.

#### Stand by/On My Mark Commands

[STAND BY TO] Reload weapon [ON MY MARK] [STAND BY TO] Do a slide [ON MY MARK] [STAND BY TO] Go to prone [ON MY MARK] [STAND BY TO] Blow it up [ON MY MARK] [STAND BY TO] Place explosive [ON MY MARK] [STAND BY TO] Throw grenade [ON MY MARK] [STAND BY TO] Deploy the parachute [ON MY MARK] [STAND BY TO] Enter vehicle [ON MY MARK] [STAND BY TO] Exit vehicle [ON MY MARK]

Use any of the following to execute the command when ready:

"Mark"

"Execute"

"Do it"

"Now"

"Enter"

"Blow it"

## Battlefield V specific commands

Battlefield V Commands listed in this section below are specific to battlefield V and only available when you're playing that game. There may be some keybinds in the game that are set to "blank" by default, though our keybind reader will access them by default once you make changes, making those commands available.

#### Customiser Options

"Enable Auto Switch" - Enables auto switching to gadget 2, switches back to the primary weapon after using gadget 2.

"Disable Auto Switch" - Disables auto switching to gadget 2.

#### Common

"Change camera" - Changes camera

"Take a screen shot" - Takes a Screen Shot.

"Next squad member" - Switches to next squad member on the deploy squad screen.

"Previous squad member" - Switches to previous squad member on the deploy squad screen.

"Open Commo Rose" - Opens the commo rose.

"Open Squad radio" - Opens the Squad leader radio.

#### Combat

Gadgets - if equipped for your class in GADGET 1 slot:

"Select gadget 1" OR...

"Place Betty"

"Panzerfaust"

"Smoke Grenade Rifle"

"Grenade Pistol Launcher"

"Lunge Mine"

"Shaped charge"

"Kampf pistole"/"Anti Infantry Launcher"

"Sniper Decoy"

"Spawn beacon"

"Spotting scope"

Gadgets for GADGET 2 slot if equipped for your class:

"Select gadget 2" OR...

"Throwing knife" - Throws a knife.

"Place demolition pack" - Places a Satchel Charge.

"Give them some ammo" - Gives ammo to team mate (Class dependent).

"Give them some bandages" - Gives bandages to team mate (Class dependent).

"Use/leave turret" - Uses a static weapon, ie Pak 44.

"Primary weapon/Use main gun" - Selects the Primary weapon.

"Secondary weapon/Use machine gun" - Selects the Secondary weapon.

"Reload everything" - Reload primary and secondary weapons.

#### Soldier

"Enable auto sprint" - Turns Auto Sprint on. "Disable auto sprint" - Turns Auto Sprint off. "Disable Alarm" - Disables the alarm, stops reinforcements. "Send danger ping" - Sends a danger ping. "Patch me up" - Applies a bandage, if you have one. "Call for revive" - Calls for someone to come revive you. "Skip the revive" - Skips the revive timer. "Thanks for the heal" - Sends a message thanking for the heal. "Pickup/Put down Binoculars" - Uses the Binoculars. "Use toolbox/Equip skis" - Uses toolbox or equips skis. "Maximise/shrink the map" - Expands the map. "Give bandages" - Gives bandages to another player on your team. "Drop Ammo Crate" - Places an ammo crate and refills your ammo. "Drop Medical Crate" - Places a medical crate and refills

#### Vehicle

"Repair the Vehicle" - Repairs the Vehicle.

"Move to seat one" - Moves to seat one. Depending on the vehicle, there could be up to 8 seats. so you can say "Move to seat six" for example.

#### Spectator

- "Change to Table Top View" Displays table top view.
- "Change to First Person View" Displays First Person View.
- "Change Third Person View" Goes to Director View.
- "Change to Free Camera View" Goes to Free Camera View.
- "Change Player View" Cycles the Player View.
- "Change to Previous Player" Goes to the Previous Player.
- "Change to Next Player" Goes to the Next Player.
- "Display Spectator Options" Displays the Spectator Options.
- "Toggle Hud Visibility" Toggles the Hud Visibility.
- "Zoom view in" Zooms In.
- "Zoom view out" Zooms Out.
- "Increase Camera Speed" Increases the Camera Speed.
- "Decrease Camera Speed" Decreases the Camera Speed.
- "Cycle Camera" Cycles the Camera Modes.
- "Track Projectile" Follows a Projectile.
- "Follow player" Auto Follows a player.
- "Toggle Player Card" Toggles the Player Card.
- "Toggle Player Outlines" Toggles the Player Outlines.
- "Show Player 1-10" Views Player One to Ten.

## Call of Duty - Modern Warfare specific commands

#### Communication

With the comms message options, you can have up to 10 custom phrases ready to send to each of the 3 chat channels. You can add them via the "Comms" menu in the customiser.

To send a message, use one of the following commands:

"Send All message 1 - 10"

"Send Match message 1 - 10"

"Send Team message 1 - 10"

"Send Squad message 1 - 10"

"Send Party message 1 - 10"

#### Combat

"Use loadout 1-10" - Changes to load out 1-10 on the next

respawn.

"Taking him out" - Carries out a finishing move.

"Use mission ability" - Uses the Mission Ability in the campaign.

"Next weapon" - Selects the next weapon.

"Previous weapon" - Selects the previous weapon.

"Holster weapon" - Holsters your weapon.

"Change to Next Player" - Goes to the Next Player.

"Enable night vision" - Enables Night Vision.

"Disable night vision" - Disables Night Vision.

"Use Field Upgrade" - Uses the Field Upgrade.

"Use Tactical Equipment" - Uses the Tactical Equipment you

have equipped.

"Use the weapon mount" - Uses a Weapon Mount.

"Throw flash bang" - Throws a flashbang

"Use a stimulant" - Uses a stimulant.

"Place a mine" - Places a claymore or mine.

Call of Duty Commands

#### Kill streaks

"Equip armour plate" - Adds armour plate. "Fire missiles" - Launches Missiles. "Use mission ability" - Uses the Mission Ability in the campaign. "Honk the horn" - Activates the vehicle horn. "Use Killstreak 1-4" - Selects or uses Killstreak Munition 1-4. "Holster weapon" - Holsters your weapon. "Enable Kilkstreak Wheel" - Show Killstreak Munition Wheel. "Disable Kilkstreak Wheel" - Hide Killstreak Munition Wheel. "Use last Killstreak" - Last Killstreak Munition.

#### Menu Navigation

- "Select Menu action 1-7" Selects Contextual Menu Action 1-7
- "Enable Full screen" Goes Full Screen.
- "Navigate up" Navigates Up.
- "Navigate down" Navigates Down.
- "Navigate left" Navigates Left.
- "Navigate right" Navigates Right.
- "Next menu tab" Moves to the Previous Tab.
- "Unbind key" Let's you Unbind the key when editing keybinds.

#### Soldier

"Display gesture/spray Wheel" - Shows the Gesture/Spray wheel.

"Close gesture/spray Wheel" - Hides the Gesture/Spray wheel.

"Use last Gesture/Spray" - Uses The Last Gesture/Spray.

"Make a Jump" - Makes you Jump.

"Tactical sprint" - Engages Tactical sprint.

"Take a peek" - Peeks round cover.

"View mission objectives" - View the mission Objectives.

"Call in air strike" - Calls in an Air Strike in the campaign.

"Use the item" - Interacts with the environment.

"Search the crate" - Searches the object.

"Search supply box" - Searches the supply box.

"Open buy station" - Opens the buy station.

"Open loadout crate" - Opens the loadout crate.

"Defuse the bomb" - Defuses a bomb.

"Mark the location" - Throws smoke to mark drop area.

"Highlight] location" - Marks a location for your team.

"Mark hostile location" - Marks a hostile location for your team.

#### Overlays and Shortcuts

"Open/Close social menu" - Opens/closes the social menu.

"Open/Close the map" - Opens/closes the Map.

"Dismiss Pause" - Dismisses the Pause.

"Mute the sound" - Mutes sound.

"Mute the voice" - Mutes voice.

"Open Options menu" - Displays the Options Menu.

"Push to talk" - Push To Talk for Voice Chat.

"Open the social menu" - Opens the Social Menu.

"Skip kill cam" - Skips the Kill cam.

"Leave the game lobby" - Leaves the game lobby.

## HAVOC - Customisation

Customise your voice pack(s) to suit your own personal preferences.

"Protocol Override Customise My Settings" - Opens the customiser. You can change settings and save them. You can also press LeftCtrl + LeftAlt + LeftShift +Enter to open it.

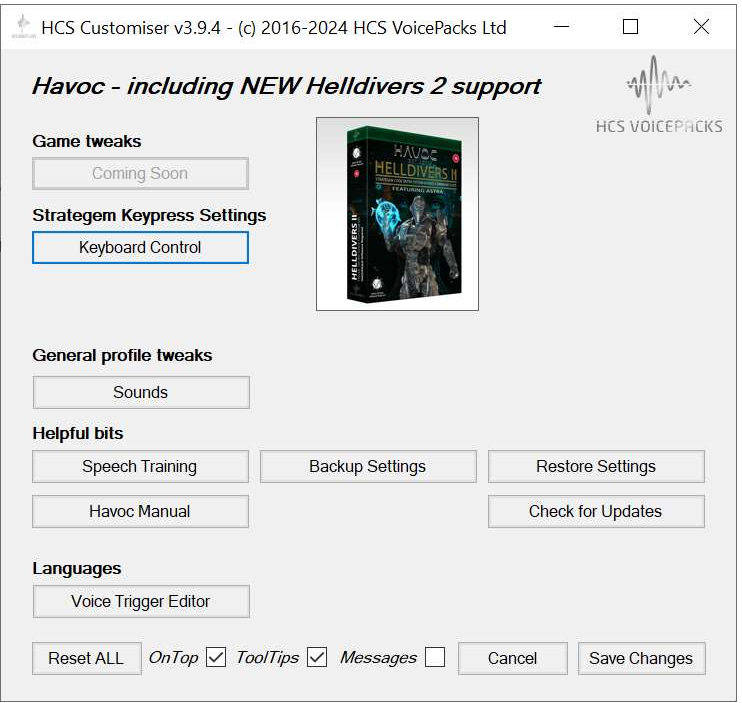

NOTE: While in use, the 'Customiser' will disable all VoiceAttack commands, until you have saved your changes and closed.

Once the customiser is open you'll see a selection of tabs with extended options for the voice packs and how they deliver responses, as well as a whole other bunch of options for keyboard binding customisation and a lot more.

#### Customiser - Keyboard Control

Adjust key press and panel timings. (Helldivers players – you can change the speed of your Stratagems here).

Note! Making timings too fast may cause problems.

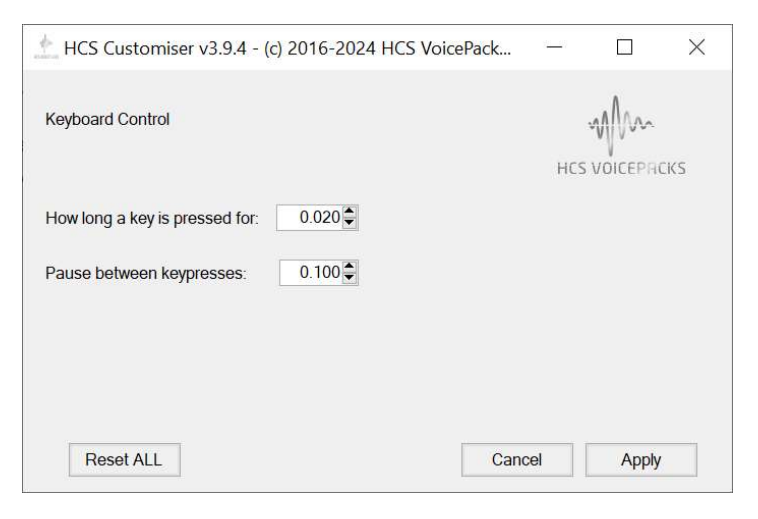

#### Game Sounds – Helldivers 2

Whisper mode, random responses are ONLY for Battlefield/Call of Duty

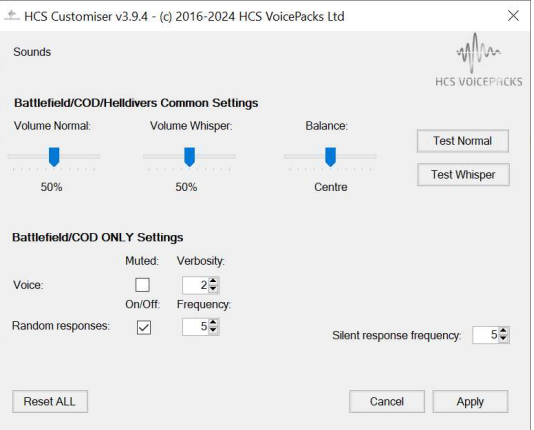

## Game Tweaks – Battlefield ONLY

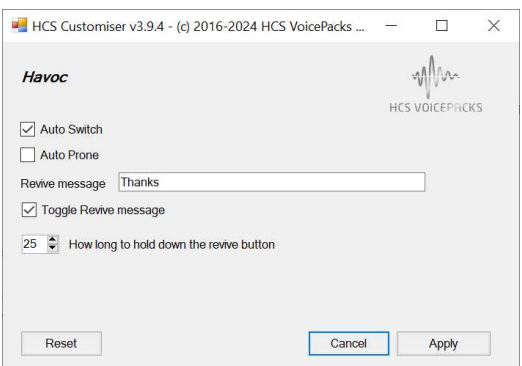

## Extra Content – Battlefield/CoD ONLY

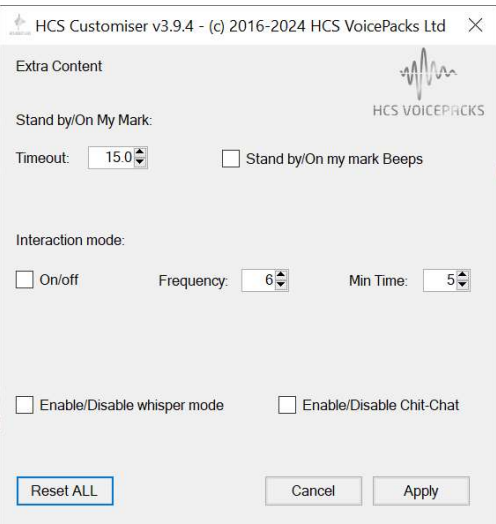

## Comms – Battlefield/CoD ONLY

#### (coming SOON for Helldivers 2)

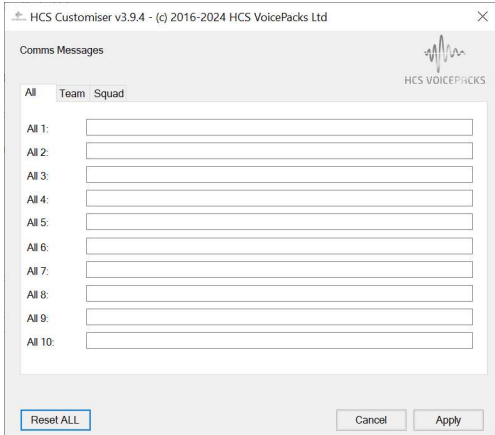

Here you can add custom messages to use to send to other players. To send them use the following commands: "Send all message 1 - 10" "Send team message 1 - 10" "Send squad message 1 - 10"

#### Customiser - Voice trigger editor

You can modify the voice triggers via the customiser

Once you have opened the customiser you will see a button for "Voice Trigger editor", clicking this will load the "Voice trigger editor".

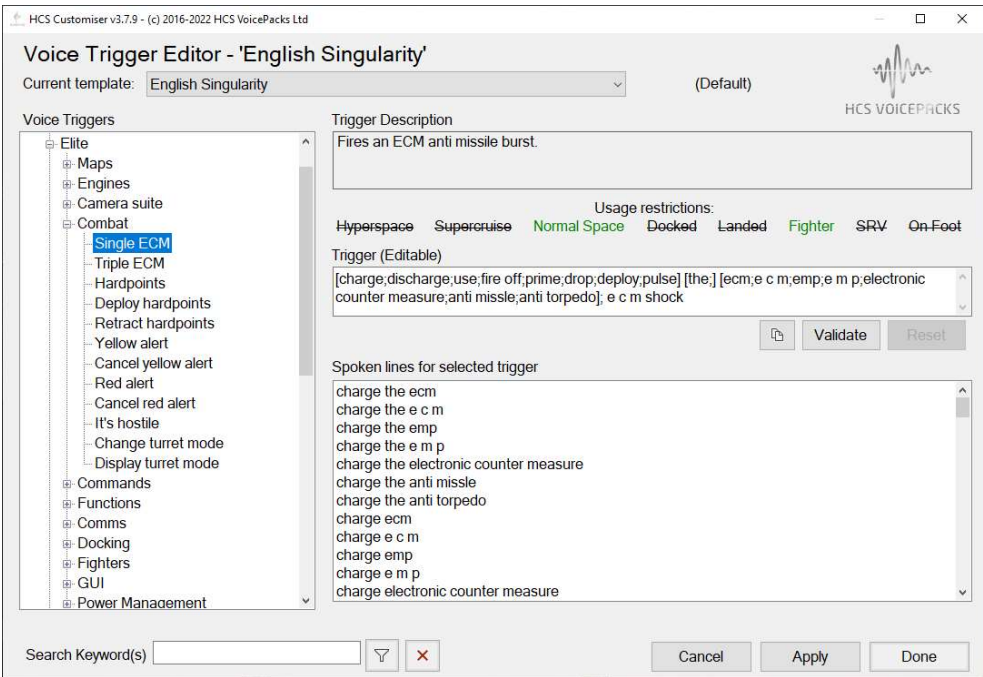

You can have multiple "Voice trigger templates" that can be selected from the drop down menu on the "Main" tab. The custom files are backed up when you use the "Backup Settings" option.

When you make changes, it will make a custom file called "English HAVOC - Custom" - The original will never be overwritten, so you can always revert back to "English" and all the commands will be back to the defaults.

The rest of the tabs are all the voice triggers for the game and profile extras. Just expand any tree element and it'll show all the triggers available for that section.

Each item will give a description of the command, the actual voice triggers and all the permutations for that command. It will also show if the commands are restricted to a particular mode or modes, ie - "deploy landing gear" will only work in normal space. Green is yes, Red is no.

You can also copy the list of commands to the clip board from here.

#### Custom Lines

If you have edited any lines in the voice trigger editor, those lines will be written in BLUE text,as will the category heading. To return that line to the default setting, just click the RESET button below the trigger.

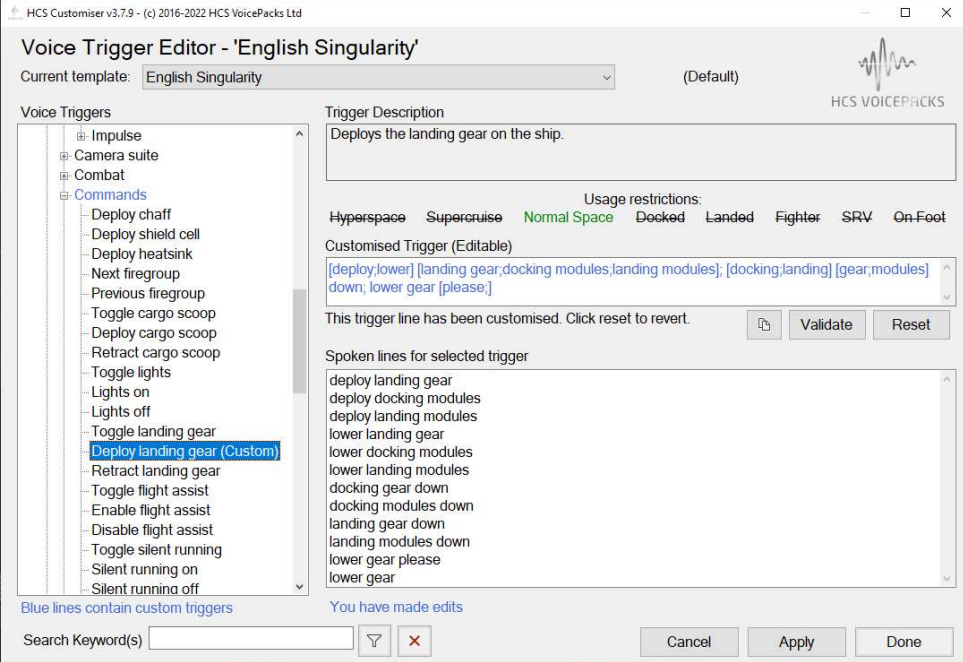

#### Searching the voice trigger file

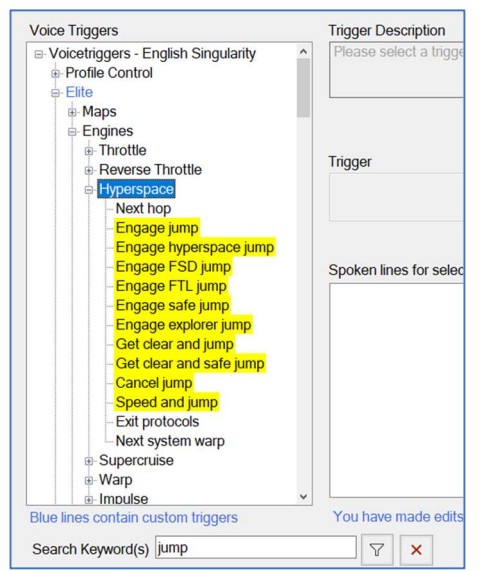

You can enter a word, or phrase into the "SEARCH KEYWORDS" box then click the filter icon to highlight ANY category or command that contains that exact phrase. These will be highted in YELLOW (or Grey in Dark Mode).

To remove the filter, click the red X alongside the filter icon.

#### Editing Voice Triggers

As an example, we want to say the phrase, 'open map' into the microphone to get VoiceAttack to react. Note that what you put in the input box must be unique (in this case, you can only have one command with, 'open map' as the spoken phrase). NOTE - VoiceAttack supports multiple phrases in the input box by separating the phrases with a semicolon.

For example, if you have three commands that do the same thing: Fire, Open Fire and Fire Weapons, instead of adding three separate commands, you can add one command like this : Fire;Open Fire;Fire Weapons and VoiceAttack will execute the commands all the same way.

Dynamic command sections allow you to specify a part of your command that may vary. Sometimes you may want to say, 'Hello computer' and sometimes you may want to say, 'Greetings computer' and execute the same command. To indicate that you want to use a dynamic section, enclose the section in square brackets: [ ], with each element separated by a semicolon.

Your command may look something like this: [Hello;Greetings]computer In this case, you can say, 'Hello computer' and 'Greetings computer' and the command will be executed. Note that multi-part commands are also still separated with a semicolon (as demonstrated by adding, 'Hi' to the end): [Greetings;Hello] computer;Hi With this example, to execute the command, you can say: Greetings computer or Hello computer or just Hi

The dynamic sections don't have to just be at the beginning. They can be anywhere in the command. Also, as a side-effect, if you put a semicolon on at the end of the selections, it makes the section optional: [Greetings;Hello]computer[how are you;] You can say the following to execute the command: Greetings computer how are you or Hello computer how are you or Greetings computer or Hello computer -

Note: There is a semicolon after 'how are you' to indicate that the entire section is optional.

Something to consider when using this feature is that you can create a lot of permutations from very few words. Use with care.

## Speech Training

Opens the windows speech training window

## Backup Settings

Opens a window allowing you to choose where to save the customiser settings. This backs up any custom voice triggers.

## Restore Settings

Opens a window allowing you to choose where to restore the customiser settings from. This includes any custom voice triggers.

## Check for updates

Will check for updates for any installed packs and let you download "HCSTools" even if there is no update.

## More information, bug reporting & suggestions

There are a series of videos highlighting the use of our packs on our YouTube channel:

https://www.youtube.com/watch?v=-ibacdCVh4s

Streamers and Youtubers have a lot of content, including Malforthewin and Obsidian Ant and often showcase the packs.

If you have any problems, please get in touch with us via our support discord channel

https://discord.gg/w4SQ8zD

or our Support forum

http://forum.hcsvoicepacks.com/

You can also email us if you need on

info@theqnn.com

Have fun, and "Stay Frosty!"

## Contents

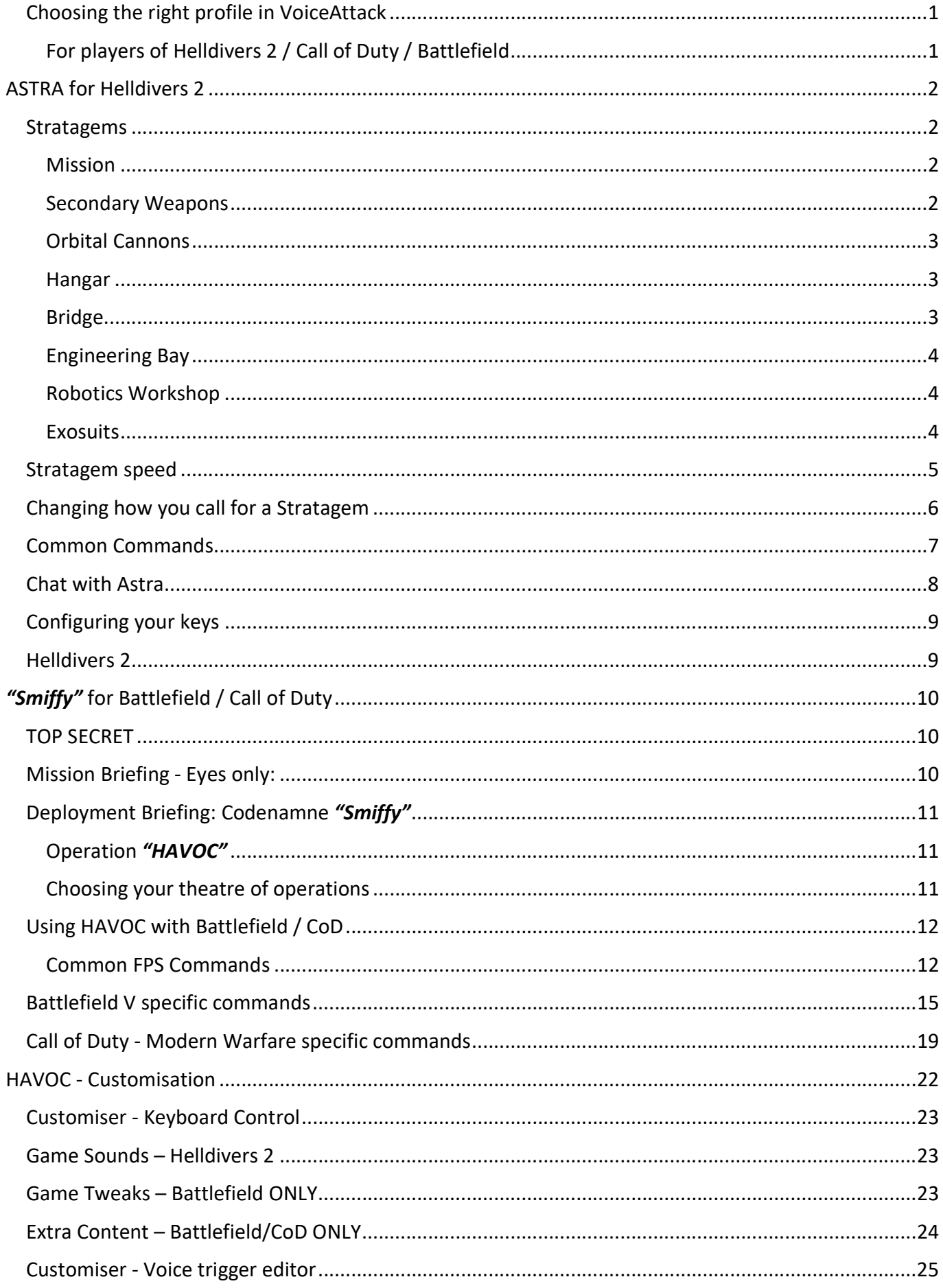

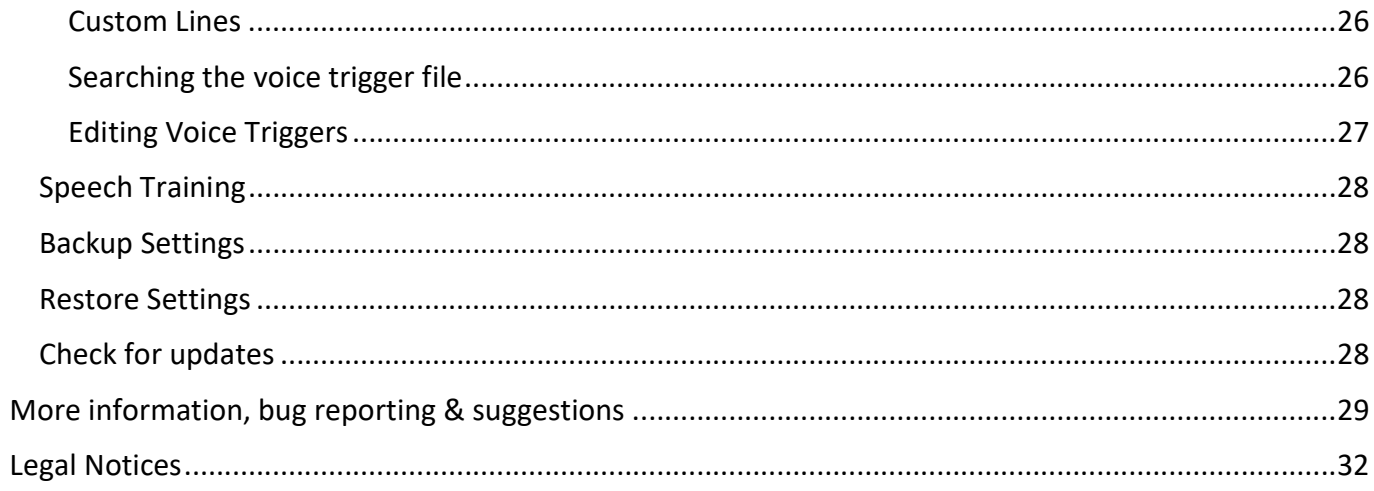

## Legal Notices

This manual and its contents are provided for use with HCS Voicepacks. The contents, features and information included herein are subject to change without notice and do not represent a contractual set of features. HCS Voice Packs reserve the right to change and/or modify the packs, their contents and features as needed. All information is correct at the point of publishing, though for the latest information please ensure that you subscribe to our customer newsletter, discord channel and/or social media feeds.

HCS Voicepacks are a licensed partner of Frontier Developments.

Assets and imagery from Elite Dangerous are copyright Frontier Developments and used under license.

Elite © 1984 David Braben & Ian Bell. Frontier © 1993 David Braben, Frontier: First Encounters © 1995 David Braben and Elite Dangerous © 1984 - 2022 Frontier Developments Plc. All rights reserved. 'Elite', the Elite logo, the Elite Dangerous logo, 'Frontier' and the Frontier logo are registered trademarks of Frontier Developments plc. Elite Dangerous: Odyssey and Elite Dangerous: Horizons are trademarks of Frontier Developments plc. All rights reserved.